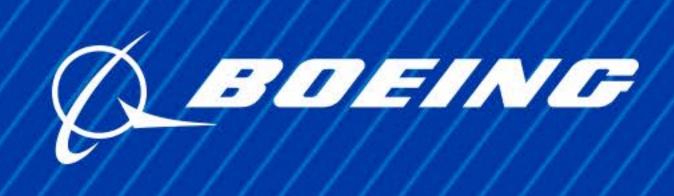

# 

### Welcome

Instead of an in-person interview, you may be invited to a WebEx interview. Before you start the interview, here are a few things you can do to make it run smoothly.

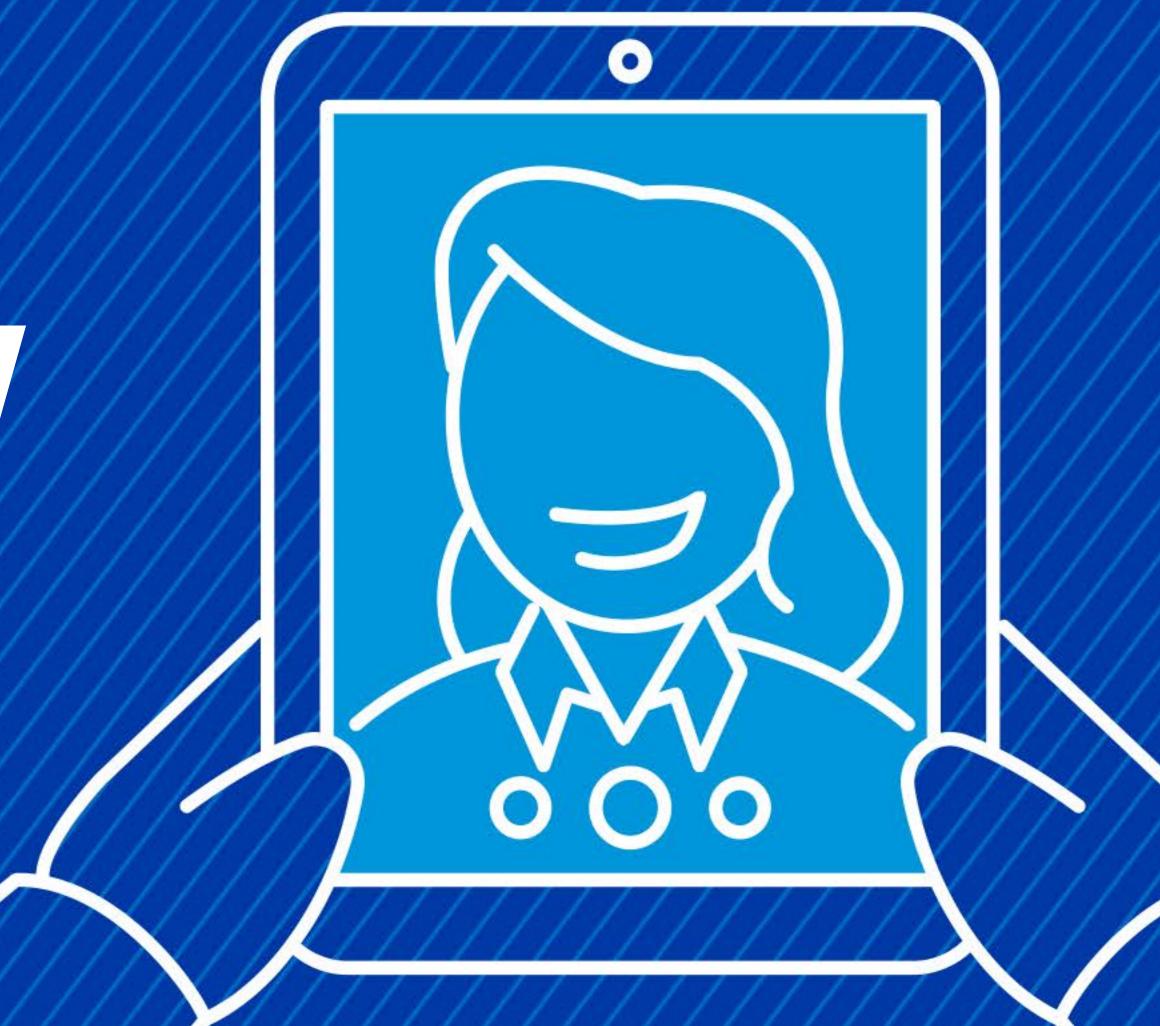

# Using WebEx

You can run WebEx in a browser on your computer or download an app for smartphones and tablets. You should receive a WebEx invitation from your Talent Advisor that contains instructions. When you're in WebEx, follow the system prompts – the interface is easy to navigate.

### The WebEx Interface:

**VIDEO LAYOUT** 

Changes where you view video participants on your screen.

Lets you position any panel where

FLOATING PANEL VIEW

you want it - even on a second monitor.

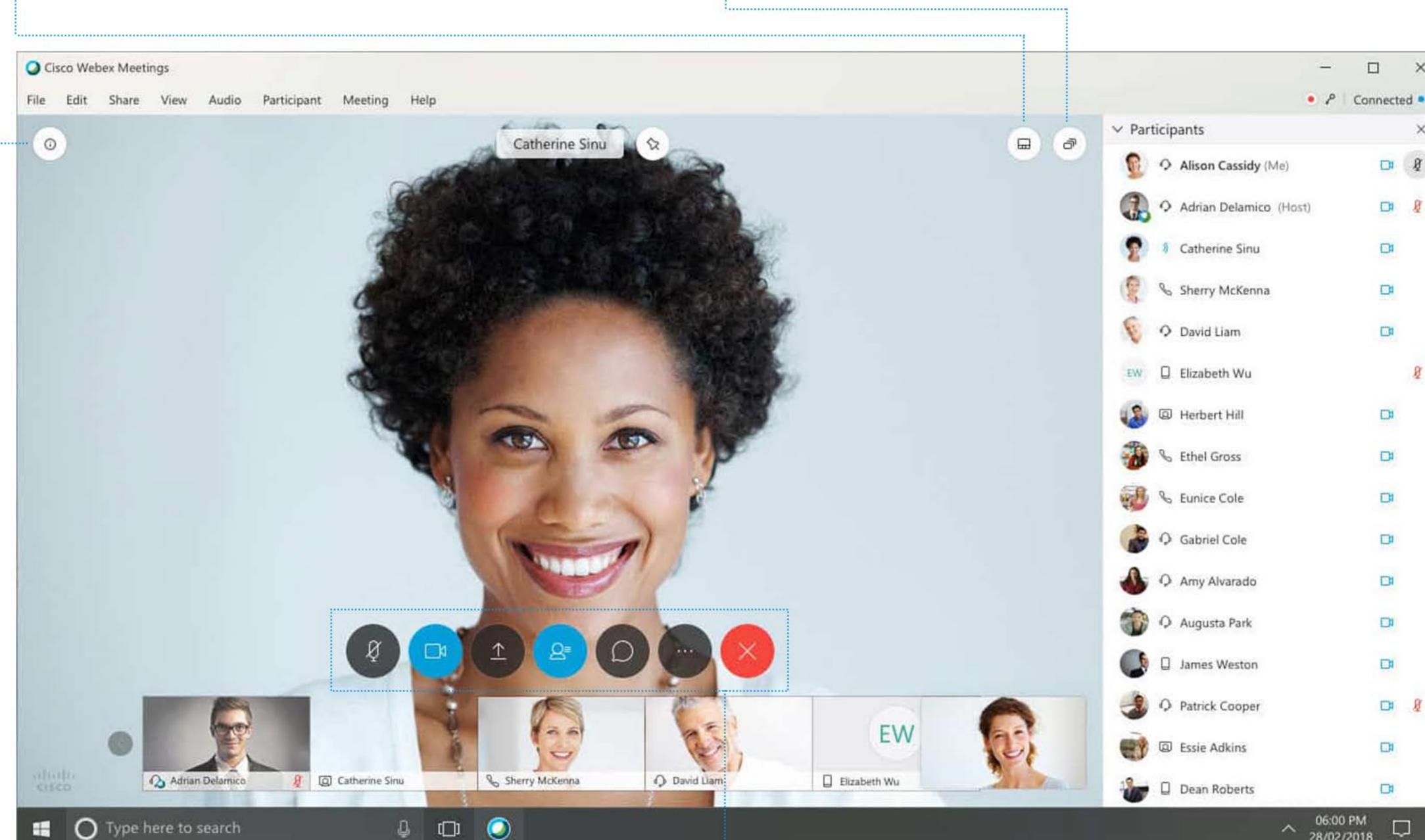

Shows details about the meeting.

**MEETING INFO** 

### These hide when you're not using

**MEETING CONTROLS** 

them and re-appear when you move your cursor.

## Start the Interview:

If you're asked for a password, it's in your invitation.

1. Start by clicking "Join Meeting".

Video Connection." 3. Click "Join the Meeting".

2. Click "Connect your Audio and

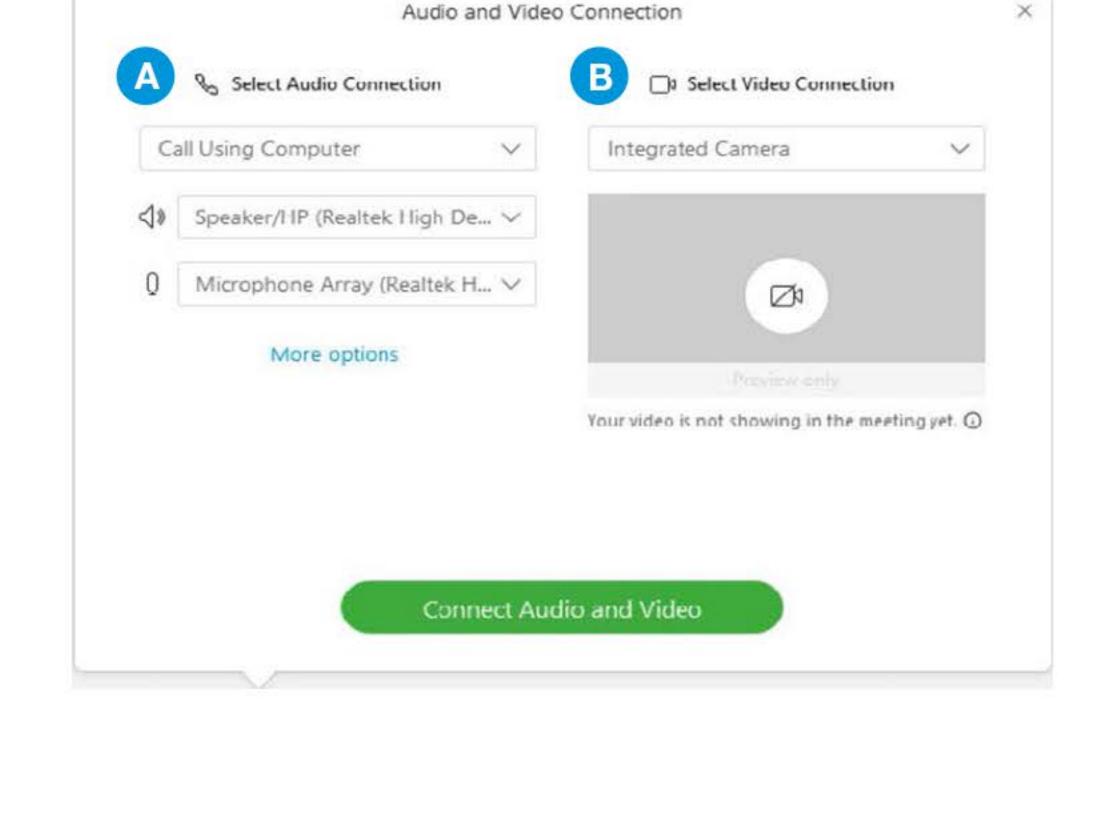

Connection" you'll have these options:

4. In the pop-up box for "Audio and Video

phone, computer or other audio option.

B. "Select Video Connection" - select

A. "Select Audio Connection" - choose

- your camera.
- icon connects video if you do not select a video connection at the start of the meeting.
- audio off and on. - To reopen the "Audio and Video

- Mute and Unmute turns your

Connection" dialog box, select the

icon on the bottom of the screen.

#### In general, you should prepare for a virtual interview the same way you would for an in-person interview. However, there are a few virtual do's and don'ts you should

How to Prepare

also consider.

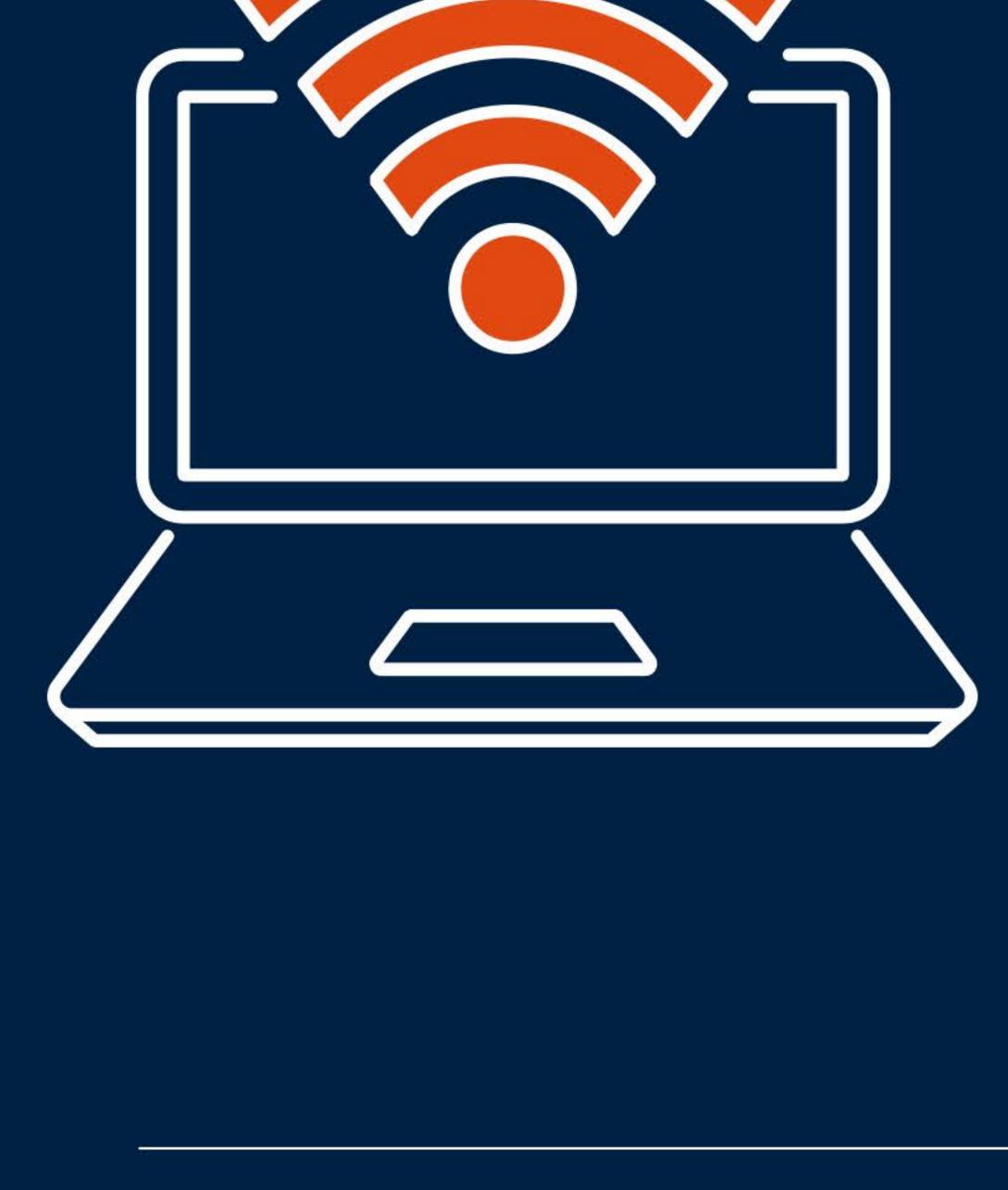

### - Dress as you would for an in-person interview. - Conduct a test run with your computer or

checklist:

Pre-interview

- phone (if participating with audio only) to ensure everything works as expected.
- Pick the perfect spot—aim for a space with the light source facing you; check the wall that will appear behind you to ensure no confidential or private
- information will appear on camera. - Make sure you have a stable Internet connection. Try to minimize noise and distractions
- Put your phone on silent.

- Close windows if it's noisy outside.

such as pets or visitors.

#### - Don't talk too loudly or too softly into the microphone. Feel free to ask the

programs and put away your phone.

During the Interview:

- Don't multitask. Close your chat

- interviewers if they can hear you well or if you need to raise or lower your voice. - Don't position yourself too far or too
- close to the camera. Use the preview box on WebEx to see how the interviewers can see you.

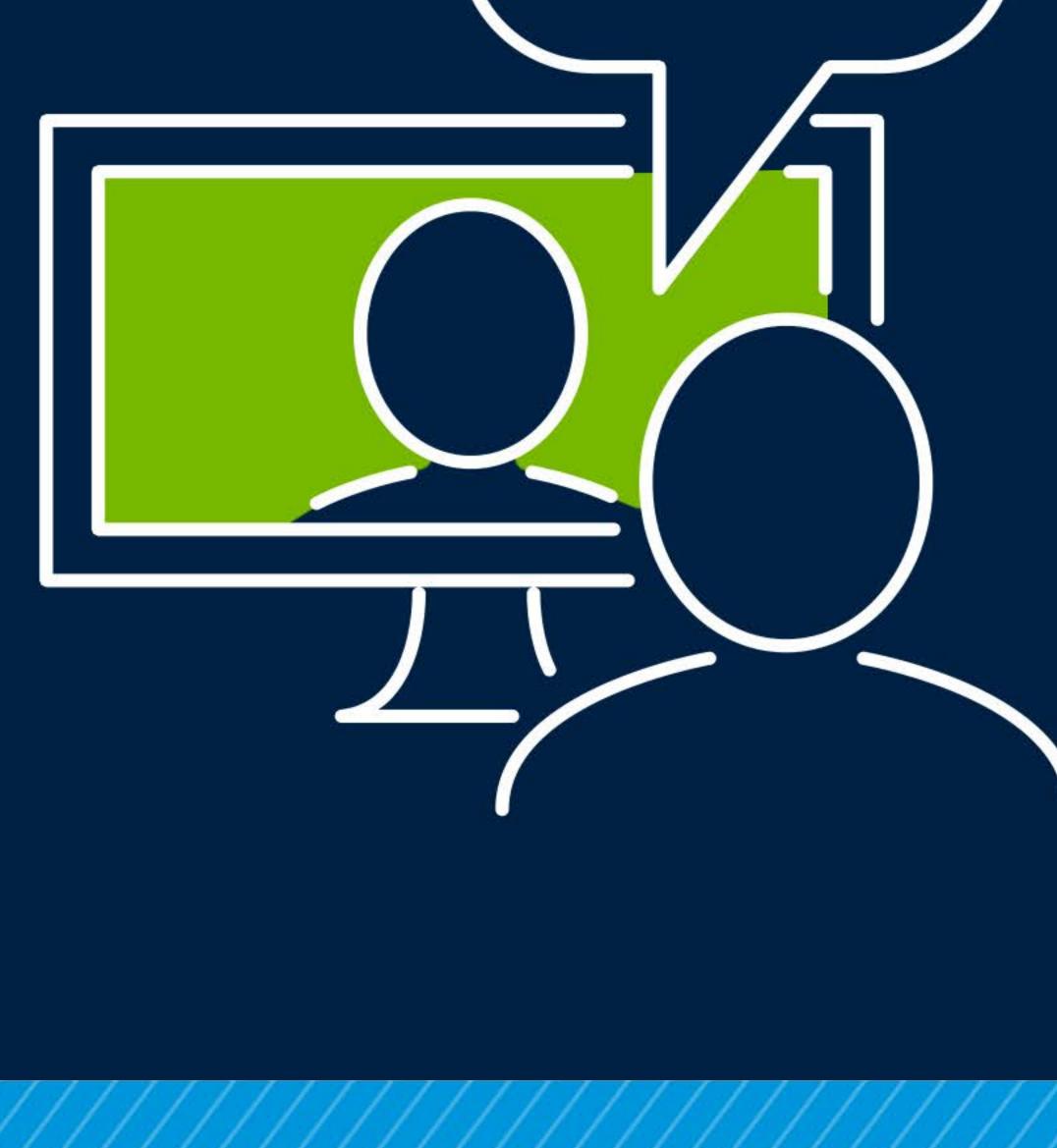

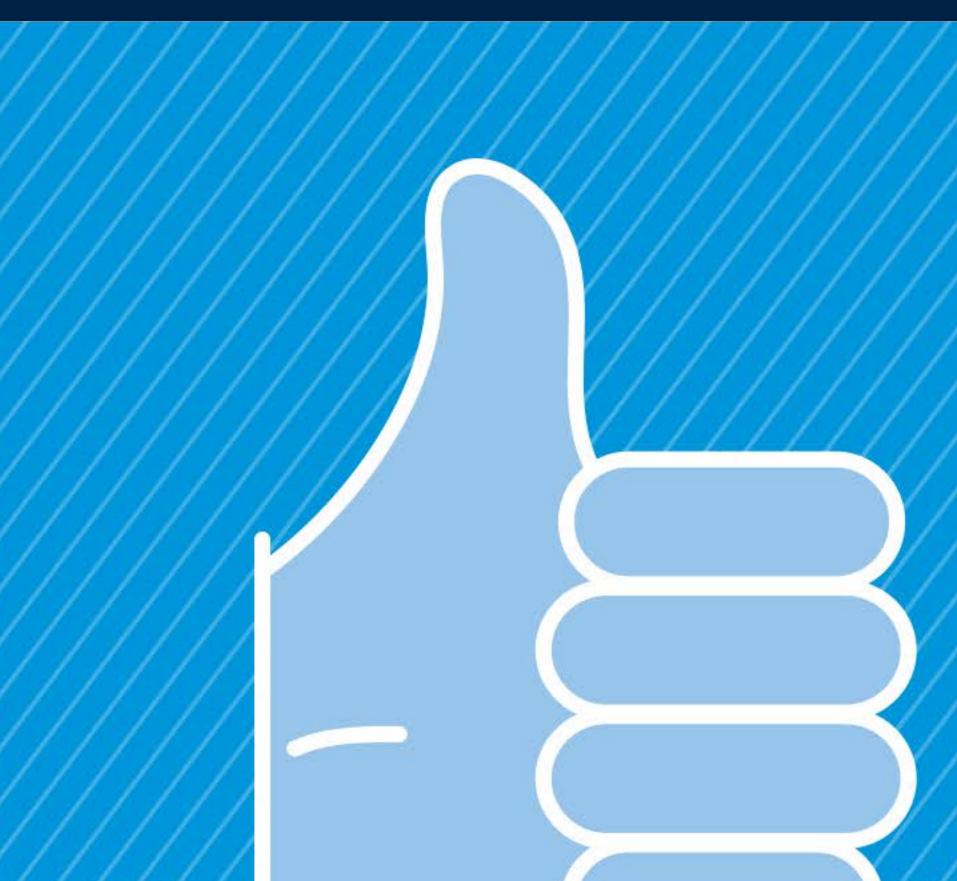

Good luck We hope you do great in your interview. If you have additional questions, be sure to ask your Talent Acquisition Advisor.